R.Kessler, C:\ro\HOMEPAGE\welcome\dep\Beispielaufrufe2.doc, S. 1/1

Homepage: http://www.home.hs-karlsruhe.de/~kero0001/

# **Beispielaufrufe für Matlab/Simulink Vier Themen:**

### **Vuvuzela-Sperrfilter, aufgebaut als Analog-Vierpol Inelastiche Reflexionen eines Flummi-Balles, Einfluß der Luftreibung Satellit im Kraftfeld Erde-Mond (kompliziert verschlungene Satelliten-Bahnen) FFT von Rechteck oder Dreieck, Deutung der Alias-Frequenzen, Tiefpass-Filter**

Wenn man folgenden Link anklickt, wird eine zip-Datei angeboten. http://www.home.hs-karlsruhe.de/%7Ekero0001/dep/dep.zip

Falls man die runterlädt (z.B. in einen neu erzeugten Ordner z.B. **kessmist** ) und die runtergeladene Datei entpackt, findet am einige ältere und auch neuere Texte plus zugehöriger Dateien. Manche sind auf der Homepage, manche noch nicht.

Falls man nix bessere zu tun hat, möge man Matlab starten (ich habe Matlab5.3 benutzt, aber höhere Versionen müssten wohl auch funktionieren) und dann mit dem **Befehl cd** in denjenigen Ordner gehen, in dem obige Dateien hinein entpackt worden sin.

Dann kann man die Dateien selber zum Laufen bringen: Man kopiere die im vorliegenden Text stehenden Aufrufzeilen in die Maus, füge den Mausinhalt in das Matlab-commandwindow ein (paste) und drücke die Taste Enter.

# **Ein brand-aktuelles Thema:**

Wie kann man ein **Sperrfilter** realisieren, das die nervtötenden Töne der Uwe-Seeler-Tröten sperrt? Sie heißen in Wirklichkeit bekanntlich **vuvuzelas**, nicht Uwe Seeler.

Wenn man das mit einem **Analog-RLC-Vierpol-Filter (Bandsperre Pi-Glied)** machen will, tippe man ein. **clear;R1=50;Dw=4e1;wres=1.445e3;Typ=3;dw=0.1;wstart=0;wmax=3e3;bild=4;Filtallg1;**  Dies ist das Ergebnis. Die Resonanzfrequenz ist 230 Hz, die Bandbreite sehr klein.

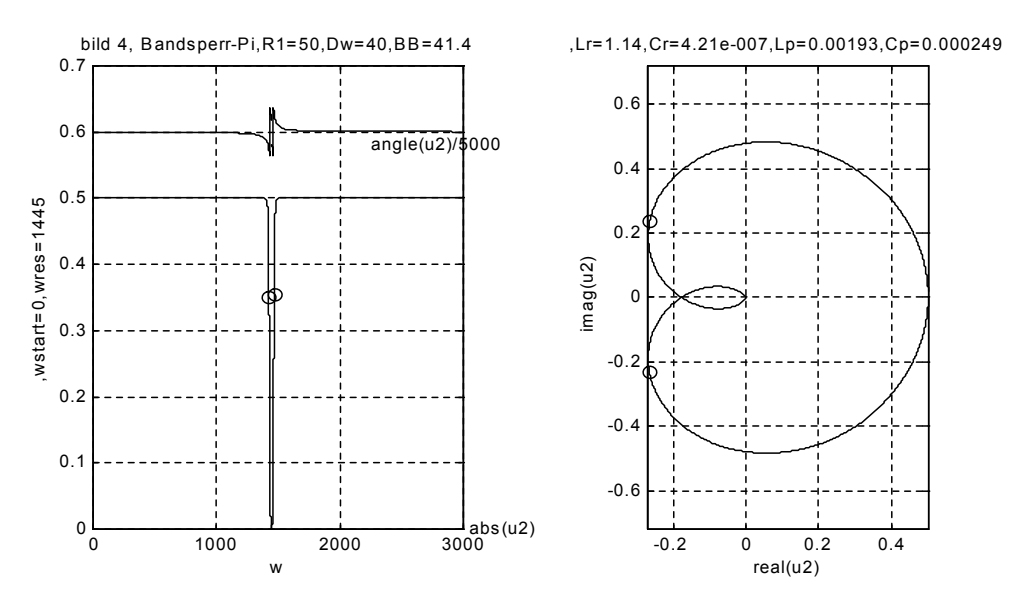

Man beachte, dass diese **Filter-Berechnerei ohne jedes "Probieren"** auskommt. Man gibt als Wunschparameter ein die Bandbreite Dw, die Resonanzkreisfrequenz wres, die Rechenschrittweite dw, die Startkreisfrequenz wstart, die MaximalKreisfrequenz wmax, den Widerstand R1 und den Filtertyp . Die raffinierte Simulation liefert sofort den Amplituden-Frequenzgang und die Phase und die komplexe Ortskurve der Übertragungsfunktion und die elektrischen Parameter der Bauteile. Einzelheiten zum Programm siehe Text **Filterberechnug2.pdf** 

R.Kessler, C:\ro\HOMEPAGE\welcome\dep\Beispielaufrufe2.doc, S. 2/2

homepage http://www.home.hs-karlsruhe.de/~kero0001/komplexefilter/Filterberechnung2.pdf und http://www.home.hs-karlsruhe.de/~kero0001/komplexefilter/vierp1.pdf

#### **Will man die Tröte mal hören, so tippe man ein:**

**http://www.wikio.de/video/blow-that-vuvuzela-1261643** Da wird ein Youtube-Video angeboten.

**http://www.tvsongs.de/vuvuzela-die-troete-aus-den-fussballstadien-in-suedafrika-hallo-wm-2010-news-3314 Weitere Info über Vuvuzela: http://www.surfpoeten.de/tube/vuvuzela\_filter**

++++++++++++++++++++++++++++++++++++++++++++++++++++++++++++++++++++++++

## **Jetzt ein aufregender Text aus Anlass einer Fernseh-Sendung Kopfball:**

http://www.wdr.de/tv/kopfball/sendungsbeitraege/2010/0418/flummi.jsp

Wenn man diesen Link anklickt, wird ein **Video** angeboten über **Flummi-Springen.** Beim Lesen der **Kommentare** findet man, dass ein gewisser Robert Kessler seinen Senf dazu gegeben hat. Dieser Kessler empfiehlt, dass man mit Google suchen soll **flummi Karlsruhe**. Habe ich gerade gemacht. Als zweite Fundstelle findet man den homepage-Text dieses Robert Kessler. Kopieren wir aus diesem Text den ersten Aufruf. Da ist er:

**clear;cW=0.5;rref=0.0;dt=0.0005;tmax=15;d=0.05;rok=800;yst=40;bild=1;Anz=6;step=20;Refbal8** Diese Zeile mit Maus kopieren und in Matlab-command-window einfügen und Taste Enter. Dadurch startet die Matlab-Datei. Mit Tastendruck ergeben sich mehrere Würfe mit verschiedenen Starthöhen . Die Kreise markieren die maximale Höhe nach der Reflexion am Boden. Im unteren Teilbild die "Messkurve" aus der Fernsehsendung und diese Simulationsergebnisse dieser Maximalhöhen.

Im Aufruf kann man allerlei Parameter vorgeben auf diese Weise mit dem Flummi rumspielen.

**+++++++++++++++++++++++++++++++++++++++++++++++++++++++++++++++++++++++++++++++++++++++++++++**

#### **Steht noch NICHT auf der homepage.**

Vgl. den beiliegenden **Text SatErdeMond10.doc**

**Bisher haben weder die USA noch Russland solche raffiniert verschlungenen Bahnen realisiert. Warum nicht? Weil ich diesen Text noch nicht hochgeladen habe (ha ha ha) Aufruf: Zum Starten der Simulation die folgende Aufrufzeile mit der Maus markieren, kopieren und dann in der Matlab-Kommando-Ebenen einfügen (paste) und Eingabe-Taste drücken:**

 **clear;bild=1;deci=1;tmax=5e6;r0=59.9;fM=1;Va=2.01826;ani=1;W0=0;dt=1e3;tpaus=0.0001;name='SatEM60o';rSatEM50;**

Zunächst diese Demo mit nur wenigen Umläufen, mit Animation:

Weil bild=1 gewählt wurde, wird zunächst die Simulink-Schaltung gezeigt. Mit Druck auf eine beliebige Taste geht die Simulation los. Man sieht ein Bild mit links die Erde, rechts den Mond und dann eine verwirrend komplizierte Flugbahn. Damit man erfährt, wie der Lauf des Satelliten auf dieser Achterbahn ist, läuft eine **Animation** (weil ani =1 eingegeben wurde). Am Ende muss man eingeben, ob noch mal Animation (Taste 1) der Ende (Taste 0) gewünscht wird.

Bei der Animation erkennt man auch den **Startpunkt** des Satelliten: links vom Mond, auf der Verbindungslinie Erde-Mond, Startrichtung senkrecht nach unten, Startgeschwindigkeit vA (s. Aufruf)

**Hinweis: Zur Vereinfachung wird angenommen, dass der Mond ruht, sich also nicht um die Erde bewegt.**

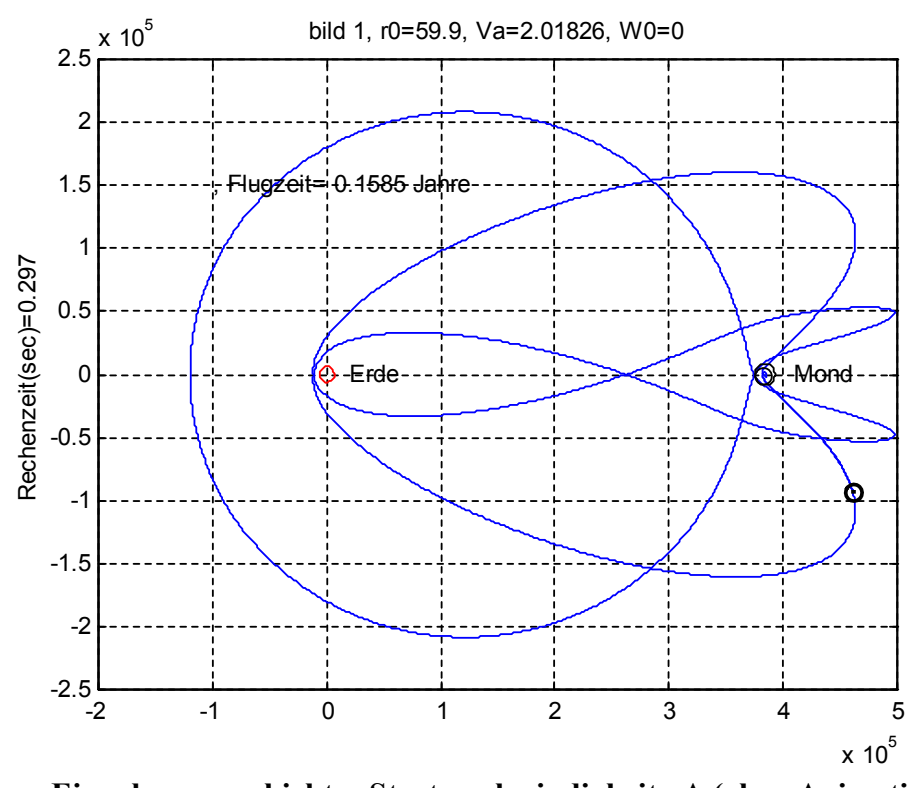

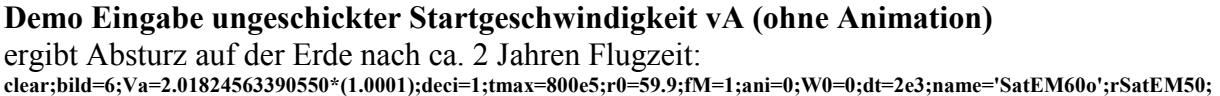

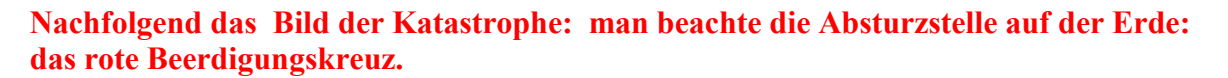

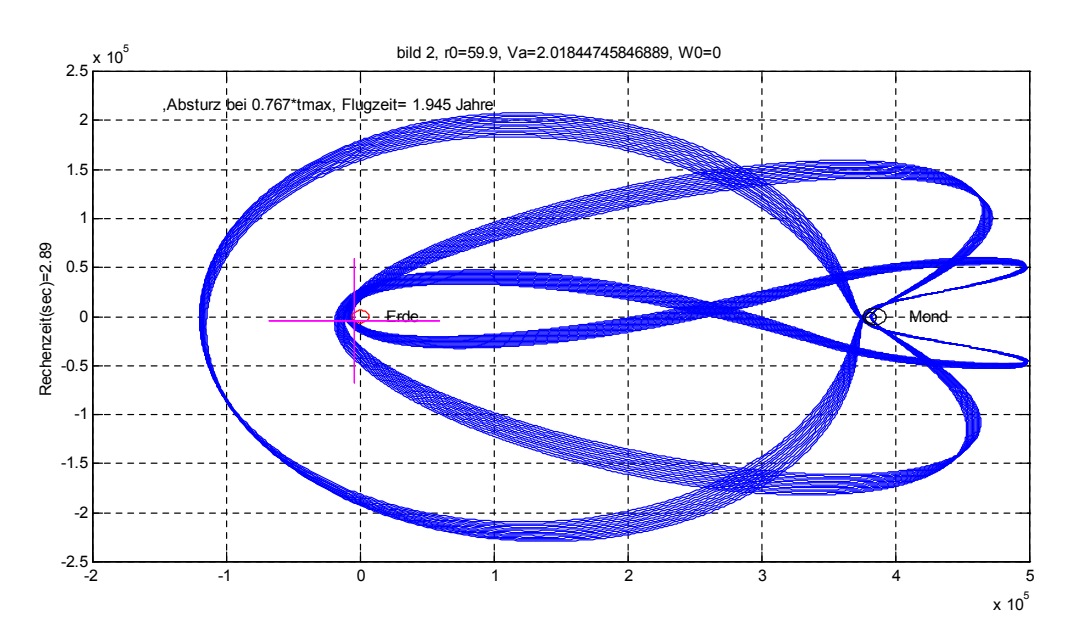

Mit **richtiger** Startgeschwindigkeit und tmax viel größer (80e7) ergibt eine "total periodische Bahn", folglich kein Absturz, auch nicht nach 25 Jahren Flugzeit:

**clear;bild=6;Va=2.01824563390550\*(1.0000);deci=1;tmax=80e7;r0=59.9;fM=1;ani=0;W0=0;dt=2e3;name='SatEM60o';rSatEM50;** Achtung: die **Rechenzeit** ist bei diesem Aufruf natürlich ziemlich groß: Laut beiliegendem Text **SatErdeMond10.doc** war die Rechenzeit bei mir 664 Sekunden, also ca 11 Minuten Mathematische Frage: Wie findet man diese "richtige" Startgeschwindigkeit? Man beachte, **dass sie auf 15 Stellen genau sein muss. Antwort: mit Hilfe von regula falsi**

### **Ein altes Thema neu gestaltet: Diskrete Fourier-Transformation. Wie entstehen die Alias-Frequenzen, wie kann man sie filtern?**

### **Dieser Text ist von dieser Woche, er ist noch nicht auf der homepage**

Früher habe ich das mit Tephys gemacht. Das war kurz nach Erfinden von Tephys (was bekanntlich 1989 war) Hier Link auf einen **damals mit Hand** geschriebenen Text: http://www.home.hs-karlsruhe.de/~kero0001/Abtastsatz/Abtastsatz1.pdf

#### Jetzt Muster-Aufruf für Matlab (Rechtecksignal): **clear; dt=1e-6; tmax=0.1024; Nmax=2048;ar=0.95; Nr=42;amin=0.005; fg=10000; bild=3;spek90;**

Das folgende Bild zeigt den Spektralbereich mit einer verwirrenden Zahl von Frequenzen, nur die im Bild oben liegenden sind "richtig", alle anderen sind "falsch", also Alias-Frequenzen. Dass die farbigen Punkte exakt im Mittepunkt der Kreise liegen, ist die Bestätigung der theoretischen Deutung der Alias-Frequenzen. Hinweis: Beim Laufenlassen der Matlab-Datei ergeben sich Texte auf dem Bildschirm bzw. als Bildunterschrift. Dann wartet das Programm (infolge der eingebauten Befehle pause), dass man eine beliebige Taste drückt. Die Bildunterschriften sagen, was als Nächstes gemacht wird.

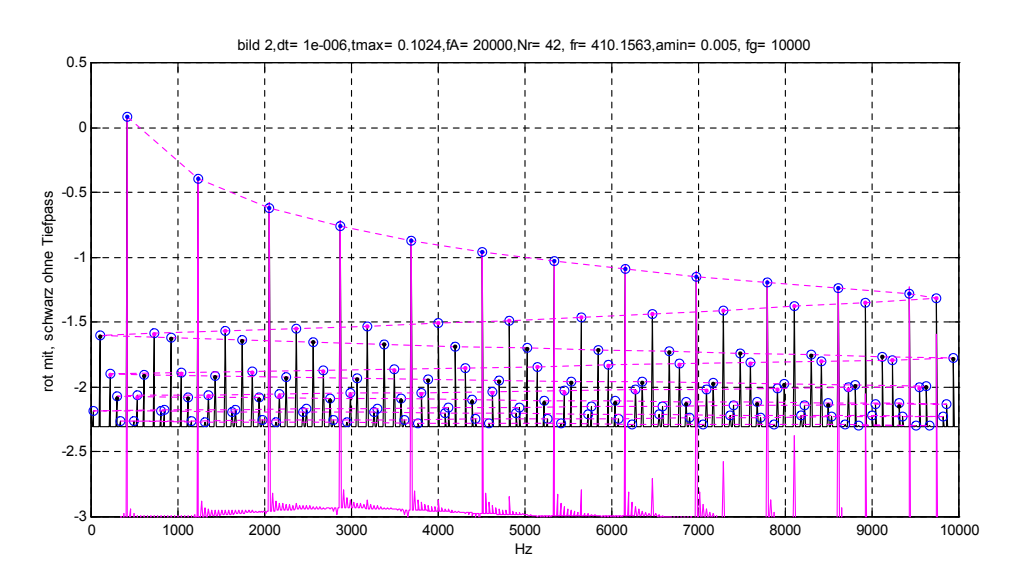

#### **Weil's so schön ging, auch mit Sägezahn:**

Hier ist allerdings noch kein Tiefpass eingebaut (kommt später): (Info: sig=2 bedeutet Sägezahn, sig=1 bedeutet Rechteck) **clear; dt=1e-6;tmax=0.1024;Nmax=2048;ar=0.99;Nr=43;amin=0.002;sig=2; bild=5;spek95;**

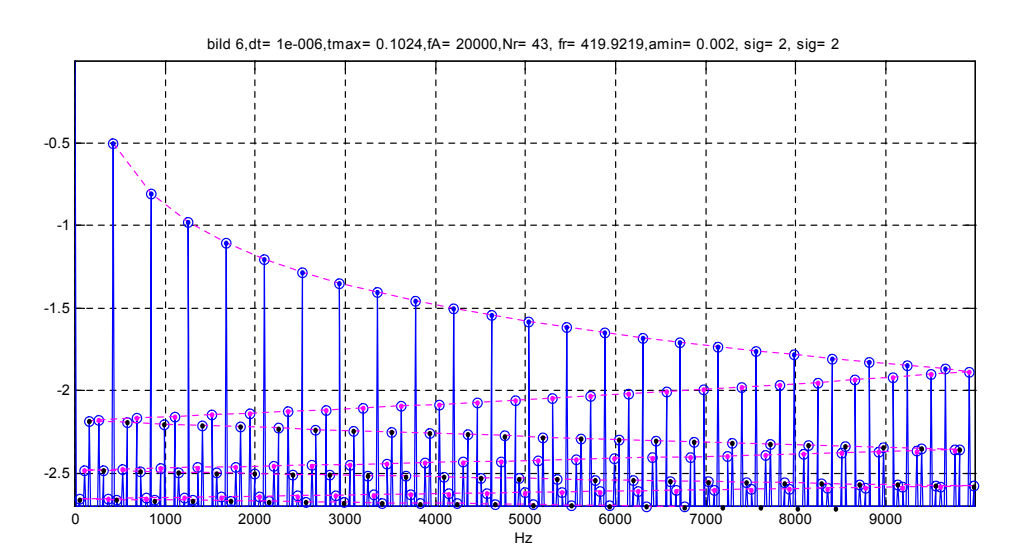